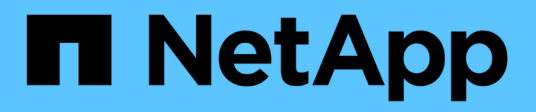

# **Impostare NVMe**

System Manager Classic

NetApp April 09, 2024

This PDF was generated from https://docs.netapp.com/it-it/ontap-sm-classic/online-help-96- 97/task\_creating\_nvme\_namespace.html on April 09, 2024. Always check docs.netapp.com for the latest.

# **Sommario**

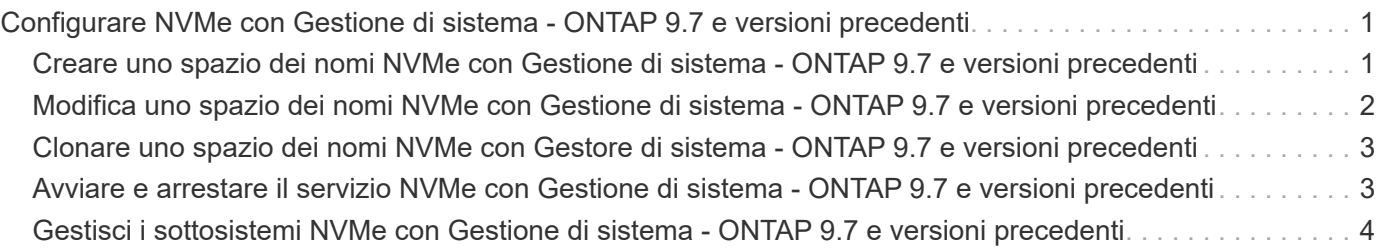

# <span id="page-2-0"></span>**Configurare NVMe con Gestione di sistema - ONTAP 9.7 e versioni precedenti**

È possibile utilizzare Gestore di sistema ONTAP classic (disponibile in ONTAP 9.7 e versioni precedenti) per impostare il protocollo NVMe per una SVM. Quando il protocollo NVMe è attivato su SVM, è possibile eseguire il provisioning di uno spazio dei nomi o di spazi dei nomi e assegnarli a un host e a un sottosistema.

A partire da ONTAP 9.5, è necessario configurare almeno una LIF NVMe per ciascun nodo di una coppia ha che utilizza il protocollo NVMe. È inoltre possibile definire un massimo di due LIF NVMe per nodo. Le LIF NVMe vengono configurate quando si creano o modificano le impostazioni SVM utilizzando System Manager.

La seguente illustrazione mostra il flusso di lavoro per l'impostazione di NVMe:

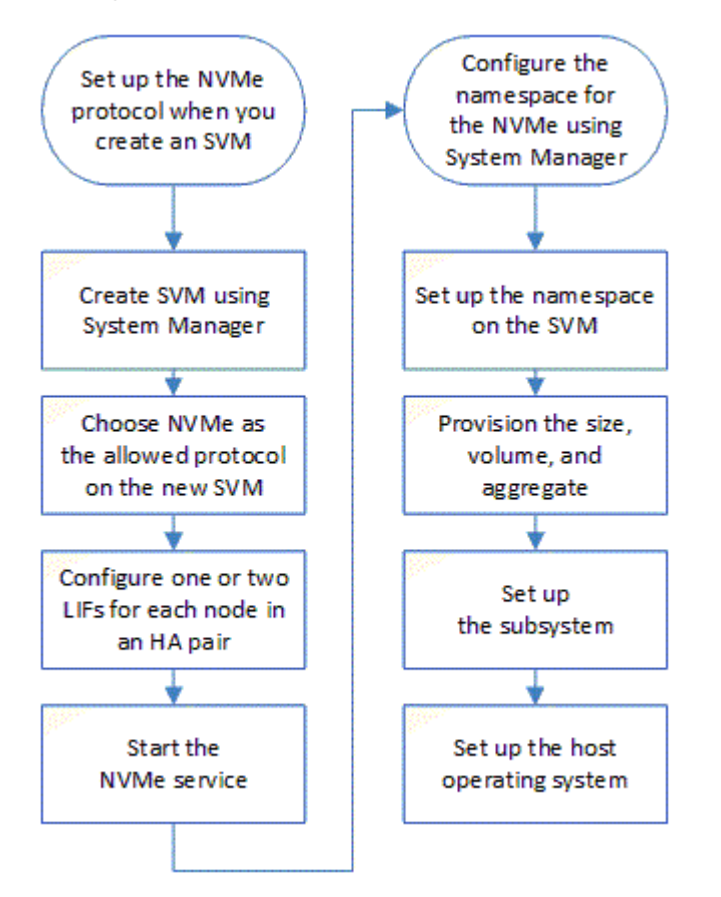

# <span id="page-2-1"></span>**Creare uno spazio dei nomi NVMe con Gestione di sistema - ONTAP 9.7 e versioni precedenti**

È possibile utilizzare Gestore di sistema ONTAP classic (disponibile in ONTAP 9.7 e versioni precedenti) per creare uno o più spazi dei nomi NVMe e connettere ciascuno a un host o a un set di host in una macchina virtuale di storage (SVM). Lo spazio dei nomi NVMe è una quantità di memoria che può essere formattata in blocchi logici. Ogni namespace può essere mappato a un sottosistema NVMe.

**Prima di iniziare**

La SVM deve essere già configurata con il protocollo NVMe. Per mappare uno spazio dei nomi, almeno una LIF con il protocollo dati NVMe deve esistere nel nodo proprietario dello spazio dei nomi.

#### **Fasi**

- 1. Fare clic su **Storage** > **NVMe** > **NVMe namespace**.
- 2. Selezionare la SVM che conterrà lo spazio dei nomi.
- 3. Assicurarsi che almeno un NVMe LIF sia configurato per ciascun nodo della coppia ha. È possibile creare un massimo di due LIF NVMe per nodo.
- 4. Configurare le dimensioni dello spazio dei nomi (tra 1 MB e 16 TB).
- 5. Inserire la dimensione del blocco.

Per System Manager 9.5, la dimensione predefinita del blocco è 4 KB e questo campo non viene visualizzato.

Per System Manager 9.6, è possibile specificare una dimensione del blocco di 4 KB o 512 byte.

6. Selezionare il volume esistente o creare un nuovo volume scegliendo l'aggregato.

Fare clic sul simbolo + per impostare spazi dei nomi aggiuntivi (massimo 250) all'interno della SVM.

7. Selezionare il sottosistema NVMe che verrà associato a questo namespace.

È possibile scegliere tra le seguenti opzioni:

- Nessuno: Nessun sottosistemi mappati.
- USA un sottosistema esistente: I sottosistemi elencati si basano sulla SVM selezionata.
- Creare un nuovo sottosistema: È possibile scegliere di creare un nuovo sottosistema e mappare tutti i nuovi spazi dei nomi.
- 8. Selezionare il sistema operativo host.
- 9. Fare clic su **Invia**.

#### **Informazioni correlate**

#### [Finestra NVMe namespaces](https://docs.netapp.com/it-it/ontap-sm-classic/online-help-96-97/reference_nvme_namespaces_window.html)

### <span id="page-3-0"></span>**Modifica uno spazio dei nomi NVMe con Gestione di sistema - ONTAP 9.7 e versioni precedenti**

È possibile utilizzare Gestore di sistema ONTAP classico (disponibile in ONTAP 9.7 e versioni precedenti) per modificare lo spazio dei nomi modificando il sottosistema a cui è mappato lo spazio dei nomi.

#### **A proposito di questa attività**

In questa finestra è possibile modificare solo le impostazioni del sottosistema NVMe; non è possibile modificare i dettagli degli altri spazi dei nomi.

#### **Fasi**

1. Fare clic su **NVMe** > **NVMe namespace**.

- 2. Nella finestra **NVMe namespaces**, selezionare lo spazio dei nomi che si desidera modificare.
- 3. Selezionare un'opzione di sottosistema:
	- None (Nessuna): Selezionando questa opzione, la mappatura del sottosistema esistente viene annullata solo per questo namespace. Questa opzione è preselezionata se non è presente alcuna mappatura del sottosistema per lo spazio dei nomi selezionato.
	- USA un sottosistema esistente: Questa opzione è preselezionata se è presente il mapping tra sottosistema e spazio dei nomi. La scelta di un sottosistema diverso mappa il nuovo sottosistema annullando la mappatura del sottosistema precedentemente mappato.

# <span id="page-4-0"></span>**Clonare uno spazio dei nomi NVMe con Gestore di sistema - ONTAP 9.7 e versioni precedenti**

È possibile utilizzare Gestore di sistema ONTAP classic (disponibile in ONTAP 9.7 e versioni precedenti) per creare rapidamente un altro namespace della stessa configurazione scegliendo di clonare uno spazio dei nomi. È possibile mappare lo spazio dei nomi clonato a un altro NQN host.

#### **Prima di iniziare**

Per clonare uno spazio dei nomi, è necessario disporre di una licenza FlexClone.

#### **A proposito di questa attività**

È possibile clonare uno spazio dei nomi con la mappatura host selezionata e associarlo a un altro sottosistema.

#### **Fasi**

- 1. Fare clic su **NVMe** > **NVMe namespace**.
- 2. Nella finestra **NVMe namespaces**, selezionare lo spazio dei nomi che si desidera clonare.
- 3. È possibile rinominare lo spazio dei nomi clonato se è necessario un nome specifico, ma non è necessario.

La finestra di dialogo fornisce un nome predefinito dello spazio dei nomi da clonare.

- 4. Modificare la mappatura del sottosistema per lo spazio dei nomi clonato.
- 5. Fare clic su **OK**.

Lo spazio dei nomi online mappato viene clonato all'interno della stessa SVM con un nome diverso. La mappatura dell'host non verrà clonata.

## <span id="page-4-1"></span>**Avviare e arrestare il servizio NVMe con Gestione di sistema - ONTAP 9.7 e versioni precedenti**

È possibile utilizzare Gestore di sistema di ONTAP classic (disponibile in ONTAP 9.7 e versioni precedenti) per avviare il servizio NVMe e portare gli adattatori online. Il servizio NVMe consente di gestire gli adattatori NVMe da utilizzare con gli spazi dei nomi. È possibile interrompere il servizio NVMe per disattivare gli adattatori NVMe e l'accesso agli spazi dei nomi.

#### **Prima di iniziare**

Gli adattatori compatibili con NVMe devono essere presenti prima di avviare il servizio NVMe.

#### **Fasi**

- 1. Fare clic su **Storage** > **SVM**.
- 2. Selezionare la SVM, quindi fare clic su **SVM Settings** (Impostazioni SVM).
- 3. Nel menu **protocolli**, fare clic su **NVMe**.
- 4. Fare clic su **Start** o **Stop** service (Servizio **Start** o **Stop**) come richiesto.

## <span id="page-5-0"></span>**Gestisci i sottosistemi NVMe con Gestione di sistema - ONTAP 9.7 e versioni precedenti**

Per creare e gestire un sottosistema ONTAP, è possibile utilizzare Gestione di sistema Classic (disponibile in ONTAP 9.7 e versioni precedenti). È possibile associare il sottosistema NVMe a diversi host e namespace all'interno del vserver. Inoltre, ogni vserver può supportare più di un sottosistema NVMe. Tuttavia, non è possibile configurare un sottosistema NVMe per l'utilizzo su più vserver.

### **Creare sottosistemi NVMe**

È possibile utilizzare System Manager per creare un sottosistema NVMe.

#### **Fasi**

- 1. Fare clic su **Create** (Crea) nella finestra **NVMe Subsystems** (sottosistemi NVMe).
- 2. Inserire le voci nella finestra **NVMe Subsystems: Create** per i seguenti campi:
	- **SVM**

Dal menu a discesa, selezionare la SVM su cui si desidera creare il sottosistema.

◦ **Nome**

Immettere un nome per il sottosistema. Il nome del sottosistema non può già esistere nella SVM. Il nome fa distinzione tra maiuscole e minuscole e può contenere al massimo 96 caratteri. Sono consentiti caratteri speciali.

#### ◦ **Sistema operativo host**

Dal menu a discesa, selezionare il tipo di sistema operativo host del sottosistema.

#### ◦ **NQN host**

Inserire l'NQN host collegato al controller. È possibile inserire più NQN host separandoli con virgole.

3. Fare clic su **Save** (Salva).

Viene creato il sottosistema NVMe e viene visualizzata la finestra NVMe Subsystems (sottosistemi NVMe).

### **Modificare i dettagli dei sottosistemi NVMe**

È possibile utilizzare System Manager per modificare i dettagli di un sottosistema NVMe.

#### **Fasi**

- 1. Individuare il sottosistema NVMe che si desidera modificare nella finestra **NVMe Subsystem**.
- 2. Selezionare la casella a sinistra del nome del sottosistema che si desidera modificare.
- 3. Fare clic su **Edit** (Modifica).

I dettagli correnti del sottosistema NVMe vengono visualizzati nella finestra di Modifica dei sottosistemi NVMe.

- 4. È possibile modificare solo le informazioni nel campo **host NQN**.
	- **NQN host**

Modificare l'NQN host collegato al controller. È possibile inserire più NQN host separandoli con virgole.

Sotto il campo NQN host viene visualizzata la tabella **NVMe Namespace associati**. Per ogni namespace, la tabella elenca il percorso dello spazio dei nomi e l'ID dello spazio dei nomi.

5. Fare clic su **Save** (Salva).

I dettagli del sottosistema NVMe vengono aggiornati e viene visualizzata la finestra sottosistemi NVMe.

### **Eliminare un sottosistema NVMe**

È possibile utilizzare System Manager per eliminare un sottosistema NVMe da un cluster.

#### **A proposito di questa attività**

Quando si elimina un sottosistema NVMe, si verificano le seguenti operazioni:

- Se il sottosistema NVMe ha configurato host, gli host mappati verranno rimossi.
- Se il sottosistema NVMe dispone di spazi dei nomi mappati, questi verranno dismappati.

#### **Fasi**

- 1. Individuare il sottosistema NVMe che si desidera eliminare nella finestra **NVMe Subsystem**.
- 2. Selezionare la casella a sinistra del nome del sottosistema che si desidera eliminare.
- 3. Fare clic su **Delete** (Elimina).

Viene visualizzato un messaggio di avviso.

4. Fare clic sulla casella di controllo **Delete the NVMe Subsystem** (Elimina sottosistema NVMe) per confermare l'eliminazione, quindi fare clic su **Yes** (Sì).

Il sottosistema NVMe viene cancellato dal cluster e viene visualizzata la finestra sottosistemi NVMe.

### **Finestra sottosistemi NVMe**

La finestra sottosistemi NVMe visualizza per impostazione predefinita un elenco di inventario dei sottosistemi NVMe in un cluster. È possibile filtrare l'elenco per visualizzare solo i sottosistemi specifici di una SVM. La

finestra consente inoltre di creare, modificare o eliminare sottosistemi NVMe. Per accedere a questa finestra, selezionare **Storage** > **NVMe** > **sottosistemi**.

- Tabella sottosistemi NVMe
- Barra degli strumenti

#### **Tabella sottosistemi NVMe**

La tabella sottosistemi NVMe elenca l'inventario dei sottosistemi NVMe in un cluster. È possibile perfezionare l'elenco utilizzando il menu a discesa nel campo **SVM** per selezionare una SVM in modo da visualizzare solo i sottosistemi NVMe associati a tale SVM. Il campo **Search** e il menu a discesa **Filtering** consentono di personalizzare ulteriormente l'elenco.

La tabella sottosistemi NVMe contiene le seguenti colonne:

#### • **(casella di controllo)**

Consente di specificare su quali sottosistemi si desidera eseguire le azioni.

Fare clic sulla casella di controllo per selezionare il sottosistema, quindi fare clic sull'azione nella barra degli strumenti che si desidera eseguire.

#### • **Nome**

Visualizza il nome del sottosistema.

È possibile cercare un sottosistema immettendo il relativo nome nel campo **Cerca**.

#### • **Sistema operativo host**

Visualizza il nome del sistema operativo host associato al sottosistema.

#### • **NQN host**

Visualizza il NQN (NVMe Qualified Name) collegato al controller. Se vengono visualizzati più NQN, questi vengono separati da virgole.

#### • **NVMe Namespace associati**

Visualizza il numero degli spazi dei nomi NVM associati al sottosistema. È possibile passare il mouse sul numero per visualizzare i percorsi dei namespace associati. Fare clic su un percorso per visualizzare la finestra Namespace Details (Dettagli spazio dei nomi).

#### **Barra degli strumenti**

La barra degli strumenti si trova sopra l'intestazione della colonna. È possibile utilizzare i campi e i pulsanti della barra degli strumenti per eseguire varie azioni.

#### • **Ricerca**

Consente di cercare i valori che si trovano nella colonna **Nome**.

#### • **Filtraggio**

Consente di effettuare una selezione da un menu a discesa che elenca diversi metodi di filtraggio

dell'elenco.

#### • **Crea**

Apre la finestra di dialogo Create NVMe Subsystem (Crea sottosistema NVMe), che consente di creare un sottosistema NVMe.

#### • **Modifica**

Apre la finestra di dialogo Edit NVMe Subsystem (Modifica sottosistema NVMe), che consente di modificare un sottosistema NVMe esistente.

#### • **Elimina**

Apre la finestra di dialogo Delete NVMe Subsystem confirmation (Conferma eliminazione sottosistema NVMe), che consente di eliminare un sottosistema NVMe esistente.

#### **Informazioni sul copyright**

Copyright © 2024 NetApp, Inc. Tutti i diritti riservati. Stampato negli Stati Uniti d'America. Nessuna porzione di questo documento soggetta a copyright può essere riprodotta in qualsiasi formato o mezzo (grafico, elettronico o meccanico, inclusi fotocopie, registrazione, nastri o storage in un sistema elettronico) senza previo consenso scritto da parte del detentore del copyright.

Il software derivato dal materiale sottoposto a copyright di NetApp è soggetto alla seguente licenza e dichiarazione di non responsabilità:

IL PRESENTE SOFTWARE VIENE FORNITO DA NETAPP "COSÌ COM'È" E SENZA QUALSIVOGLIA TIPO DI GARANZIA IMPLICITA O ESPRESSA FRA CUI, A TITOLO ESEMPLIFICATIVO E NON ESAUSTIVO, GARANZIE IMPLICITE DI COMMERCIABILITÀ E IDONEITÀ PER UNO SCOPO SPECIFICO, CHE VENGONO DECLINATE DAL PRESENTE DOCUMENTO. NETAPP NON VERRÀ CONSIDERATA RESPONSABILE IN ALCUN CASO PER QUALSIVOGLIA DANNO DIRETTO, INDIRETTO, ACCIDENTALE, SPECIALE, ESEMPLARE E CONSEQUENZIALE (COMPRESI, A TITOLO ESEMPLIFICATIVO E NON ESAUSTIVO, PROCUREMENT O SOSTITUZIONE DI MERCI O SERVIZI, IMPOSSIBILITÀ DI UTILIZZO O PERDITA DI DATI O PROFITTI OPPURE INTERRUZIONE DELL'ATTIVITÀ AZIENDALE) CAUSATO IN QUALSIVOGLIA MODO O IN RELAZIONE A QUALUNQUE TEORIA DI RESPONSABILITÀ, SIA ESSA CONTRATTUALE, RIGOROSA O DOVUTA A INSOLVENZA (COMPRESA LA NEGLIGENZA O ALTRO) INSORTA IN QUALSIASI MODO ATTRAVERSO L'UTILIZZO DEL PRESENTE SOFTWARE ANCHE IN PRESENZA DI UN PREAVVISO CIRCA L'EVENTUALITÀ DI QUESTO TIPO DI DANNI.

NetApp si riserva il diritto di modificare in qualsiasi momento qualunque prodotto descritto nel presente documento senza fornire alcun preavviso. NetApp non si assume alcuna responsabilità circa l'utilizzo dei prodotti o materiali descritti nel presente documento, con l'eccezione di quanto concordato espressamente e per iscritto da NetApp. L'utilizzo o l'acquisto del presente prodotto non comporta il rilascio di una licenza nell'ambito di un qualche diritto di brevetto, marchio commerciale o altro diritto di proprietà intellettuale di NetApp.

Il prodotto descritto in questa guida può essere protetto da uno o più brevetti degli Stati Uniti, esteri o in attesa di approvazione.

LEGENDA PER I DIRITTI SOTTOPOSTI A LIMITAZIONE: l'utilizzo, la duplicazione o la divulgazione da parte degli enti governativi sono soggetti alle limitazioni indicate nel sottoparagrafo (b)(3) della clausola Rights in Technical Data and Computer Software del DFARS 252.227-7013 (FEB 2014) e FAR 52.227-19 (DIC 2007).

I dati contenuti nel presente documento riguardano un articolo commerciale (secondo la definizione data in FAR 2.101) e sono di proprietà di NetApp, Inc. Tutti i dati tecnici e il software NetApp forniti secondo i termini del presente Contratto sono articoli aventi natura commerciale, sviluppati con finanziamenti esclusivamente privati. Il governo statunitense ha una licenza irrevocabile limitata, non esclusiva, non trasferibile, non cedibile, mondiale, per l'utilizzo dei Dati esclusivamente in connessione con e a supporto di un contratto governativo statunitense in base al quale i Dati sono distribuiti. Con la sola esclusione di quanto indicato nel presente documento, i Dati non possono essere utilizzati, divulgati, riprodotti, modificati, visualizzati o mostrati senza la previa approvazione scritta di NetApp, Inc. I diritti di licenza del governo degli Stati Uniti per il Dipartimento della Difesa sono limitati ai diritti identificati nella clausola DFARS 252.227-7015(b) (FEB 2014).

#### **Informazioni sul marchio commerciale**

NETAPP, il logo NETAPP e i marchi elencati alla pagina<http://www.netapp.com/TM> sono marchi di NetApp, Inc. Gli altri nomi di aziende e prodotti potrebbero essere marchi dei rispettivi proprietari.